# **Micro Focus Security ArcSight ESM**

Software Version: G9 Appliance

## **Upgrade to RHEL + Spectre Hotfix or RHEL 7.4 on G9 Appliance**

Document Release Date: August 16, 2018 Software Release Date: August 16, 2018

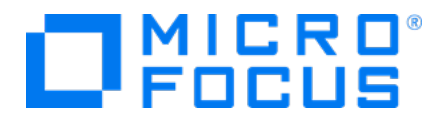

### **Legal Notices**

#### **Warranty**

The only warranties for products and services of Micro Focus and its affiliates and licensors ("Micro Focus") are set forth in the express warranty statements accompanying such products and services. Nothing herein should be construed as constituting an additional warranty. Micro Focus shall not be liable for technical or editorial errors or omissions contained herein. The information contained herein is subject to change without notice.

#### **Restricted Rights Legend**

Confidential computer software. Except as specifically indicated otherwise, a valid license from Micro Focus is required for possession, use or copying. Consistent with FAR 12.211 and 12.212, Commercial Computer Software, Computer Software Documentation, and Technical Data for Commercial Items are licensed to the U.S. Government under vendor's standard commercial license.

#### **Copyright Notice**

© Copyright 2001-2018 Micro Focus or one of its affiliates.

#### **Trademark Notices**

Adobe™ is a trademark of Adobe Systems Incorporated.

Microsoft® and Windows® are U.S. registered trademarks of Microsoft Corporation.

UNIX® is a registered trademark of The Open Group.

## **Support**

#### **Contact Information**

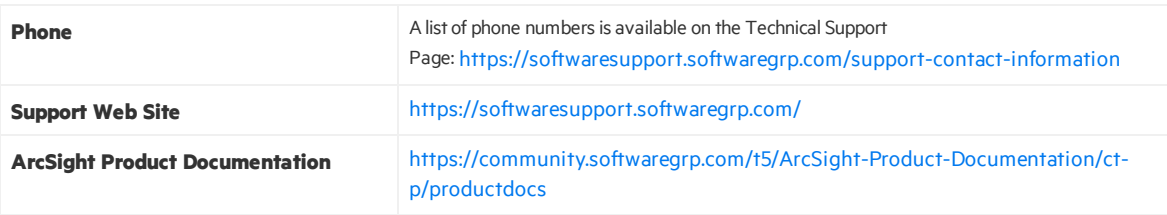

# **Contents**

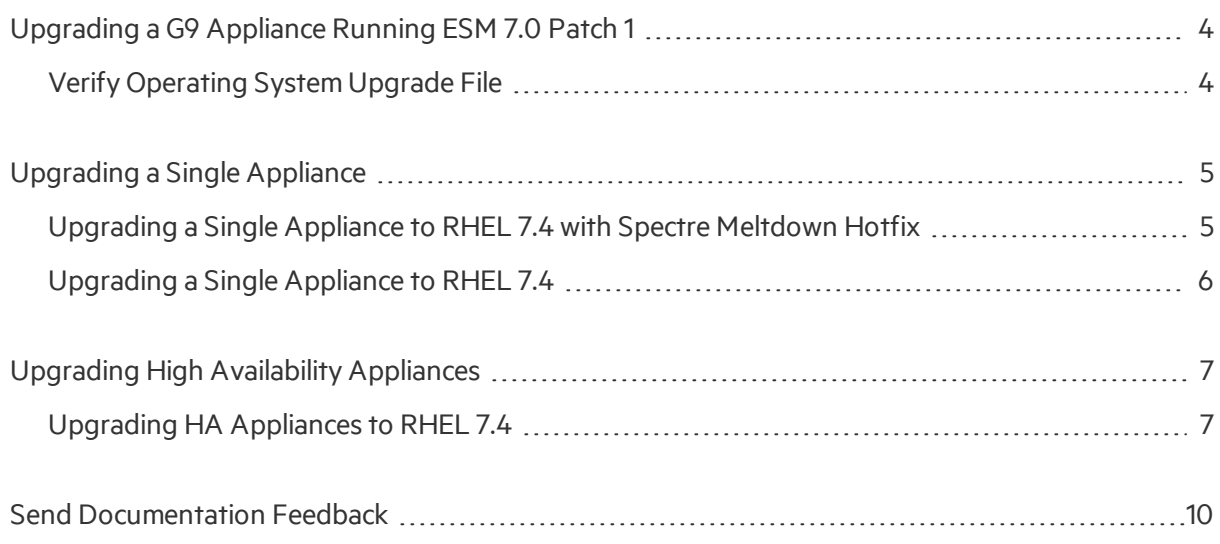

# <span id="page-3-0"></span>Upgrading a G9 Appliance Running ESM 7.0 Patch 1

<span id="page-3-1"></span>This document provides information on how to upgrade from Red Hat Enterprise Linux (RHEL) 7.1 or RHEL 7.2 to RHEL 7.4 on a G9 appliance running ESM 7.0 Patch 1.

## Verify Operating System Upgrade File

After you download the software, contact support to verify that the signed software you received is indeed from Micro Focus and has not been manipulated by a third party.

# <span id="page-4-0"></span>Upgrading a Single Appliance

<span id="page-4-1"></span>Use one of the following procedures when you *do not* have the High Availability Module (HA).

# Upgrading a Single Appliance to RHEL 7.4 with Spectre Meltdown Hotfix

**Note:** This upgrade to RHEL 7.4 will also automatically install the Spectre Meltdown fix.

- 1. Log in to the system as user root.
- 2. As user *root*, transfer the upgrade file to the target system in the /tmp partition.. The file is named esm\_osupgrade\_rhel74\_20180727112006.tar.gz
- 3. Stop all arcsight services by running the following command: /etc/init.d/arcsight\_services stop all
- 4. From the directory where you put the archive in step 4, extract it as follows: /bin/tar zxvf esm\_osupgrade\_rhel74\_20180727112006.tar.gz
- 5. Change directory: cd rhel74-upgrade
- 6. Run the following command to make the script executable: chmod 0700 osupgrade
- 7. Run the following command to start the upgrade: ./osupgrade 2>&1 | tee osupgrade.log
- 8. Make sure the system is rebooted after the script completes.
- 9. If any ArcSight services are not restarted automatically, restart them.
- 10. Check the operating system version by running the following command: cat /etc/redhat-release

The result of this command should be:

Red Hat Enterprise Linux Server release 7.4

11. Start the ArcSight Console to make sure you can log in successfully. Check a few features to make sure they are operating as expected.

The RHEL 7.4 upgrade, which includes the fix for the Spectre meltdown issue, is now complete.

## <span id="page-5-0"></span>Upgrading a Single Appliance to RHEL 7.4

- 1. Log in to the system as user root.
- 2. As user *root*, transfer the upgrade file to the target system in the /tmp partition. The file is named esm\_osupgrade\_rhel74\_20180727112006.tar.gz
- 3. Stop all arcsight services by running the following command: /etc/init.d/arcsight\_services stop all
- 4. From the directory where you put the archive in step 4, extract it as follows: /bin/tar zxvf osupgrade\_rhel74\_20180727112006.tar.gz
- 5. Change directory: cd rhel74-upgrade
- 6. Run the following command to make the script executable: chmod 0700 osupgrade
- 7. Run the following command to start the upgrade: ./osupgrade 2>&1 | tee osupgrade.log
- 8. Make sure the system is rebooted after the script completes.
- 9. If any ArcSight services are not restarted automatically, restart them.
- 10. Check the operating system version by running the following command: cat /etc/redhat-release

The result of this command should be:

Red Hat Enterprise Linux Server release 7.4

11. Start the ArcSight Console to make sure you can log in successfully. Check a few features to make sure they are operating as expected.

The RHEL 7.4 upgrade is now complete.

# <span id="page-6-0"></span>Upgrading High Availability Appliances

Use one of the following procedures when you have the HA module and are upgrading the operating systems on both secondary and primary appliances.

<span id="page-6-1"></span>**Note:** Upgrade the secondary server before the primary server.

## Upgrading HA Appliances to RHEL 7.4

### **Prepare the Two Servers: Primary and Secondary:**

- 1. On *both* servers:
	- a. Run the following command as*root* to disable drbd.service: systemctl disable drbd.service
	- b. Verify with this command:

systemctl list-unit-files --type=service |grep drbd drbd.service isshown as disabled. Make sure to keep this disabled setting throughout the upgrade process.

- 2. Put the *secondary* server on standby by running this command as*root*: crm\_standby -v true
- 3. Take the *secondary* server offline by running this command as*root*: service heartbeat stop
- 4. Proceed with the upgrade of the secondary server, and then upgrade the primary.

### **Upgrade to RHEL 7.4 on the Secondary:**

- 1. Log in to the system as user root.
- 2. As user root, transfer the following files to the / tmp partition: esm\_osupgrade\_rhel74\_20180727112006.tar.gz esm ha support rpms rhel74.tar.gz
- 3. From the directory where you put the archive in step 2, extract esm\_osupgrade\_rhel74 20180727112006.tar.gz asfollows: tar zxvf esm osupgrade rhel74 20180727112006.tar.gz
- 4. Change directory: cd rhel74-upgrade
- 5. Run the following command to make the script executable: chmod 0700 osupgrade

Upgrade to RHEL + Spectre Hotfix or RHEL 7.4 on G9 Appliance Upgrading High Availability Appliances

- 6. Run the following command to start the upgrade:
	- ./osupgrade 2>&1 | tee osupgrade.log
- 7. Make sure the system is rebooted after the script completes.
- 8. Check the operating system version by running the following command: cat /etc/redhat-release

The result of this command should be:

Red Hat Enterprise Linux Server release 7.4

9. From the directory where you put the archive in step 2, extract and install the HA Support RPMs using the following commands: tar -zxvf esm ha support rpms rhel74.tar.gz cd esm ha support rpms rhel74

./install\_ha\_support\_pkgs.sh

- 10. Run the following command as user *root* on the secondary server to bring it online: service heartbeat start
- 11. Proceed to the upgrade on the primary server.

### **Upgrade to RHEL 7.4 on the Primary:**

- 1. Log in to the system as user root.
- 2. As user *root*, transfer the following files to / tmp partition: esm\_osupgrade\_rhel74\_20180727112006.tar.gz
- 3. Stop all arcsight services by running the following command: service arcsight services stop all
- 4. Run the following command as user *root* on the primary server to take it offline: service heartbeat stop
- 5. From the directory where you put the archive in step 2, extract esm osupgrade rhel74 20180727112006.tar.gz asfollows: /bin/tar zxvf esm\_osupgrade\_rhel74\_20180727112006.tar.gz
- 6. Change directory: cd rhel74-upgrade
- 7. Run the following command to make the script executable: chmod 0700 osupgrade
- 8. Run the following command to start the upgrade: ./osupgrade 2>&1 | tee osupgrade.log
- 9. Make sure the system is rebooted after the script completes.
- 10. Check the operating system version by running the following command: cat /etc/redhat-release

The result of this command should be:

Red Hat Enterprise Linux Server release 7.4

11. From the directory where you put the archive in step 2, extract and install the HA Support RPMs using the following commands:

```
tar -zxvf esm ha support rpms rhel74.tar.gz
cd esm ha support rpms rhel74
./install_ha_support_pkgs.sh
```
12. Enter this command as a fix for a Linbit bug in the 7.4 operating system for HA that causes a large delay in the transfer of services when one system in the cluster goes offline:

```
crm configure property cluster-recheck-interval=1M
```
The following messages are displayed:

```
WARNING: unrecognized CIB element <built-in function Comment>
ERROR: cib-bootstrap-options: attribute expected-quorum-votes does not
exist
```
Enter *y* at the prompt:

Do you still want to commit  $(y/n)$ ? y

- 13. Run the following command as user *root* on the primary server to bring it online: service heartbeat start
- 14. Return to the secondary server.
- 15. Run the following command as user *root* on the secondary server to bring it online: crm\_standby -D
- 16. Run the following command as user *root*, (on eitherserver) to make sure the HA statusis OK: /usr/lib/arcsight/highavail/bin/arcsight\_cluster status
- 17. If any ArcSight services are not restarted automatically restart them on the primary server, where the /opt/arcsight resides and you can run the command service arcsight\_services start.
- 18. Start the ArcSight Console to make sure you can log in successfully. Check a few features to make sure they are operating as expected.

**Note:** If, after the upgrade, the disks do not connect, run arcsight\_cluster diagnose to clear the problem.

The RHEL 7.4 upgrade is now completed on the HA environment.

# <span id="page-9-0"></span>Send Documentation Feedback

If you have comments about this document, you can contact the [documentation](mailto:arcsight_doc@microfocus.com ?subject=Feedback on ESM Upgrade to RHEL + Spectre Hotfix or RHEL 7.4 on G9 Appliance (G9 Appliance)) team by email. If an email client is configured on this computer, click the link above and an email window opens with the following information in the subject line:

### **Feedback on Upgrade to RHEL + Spectre Hotfix or RHEL 7.4 on G9 Appliance (ESM G9 Appliance)**

Just add your feedback to the email and click send.

If no email client is available, copy the information above to a new message in a web mail client, and send your feedback to arcsight\_doc@microfocus.com .

We appreciate your feedback!